# **AAHD Virtual Platform-Accessibility Tips-**

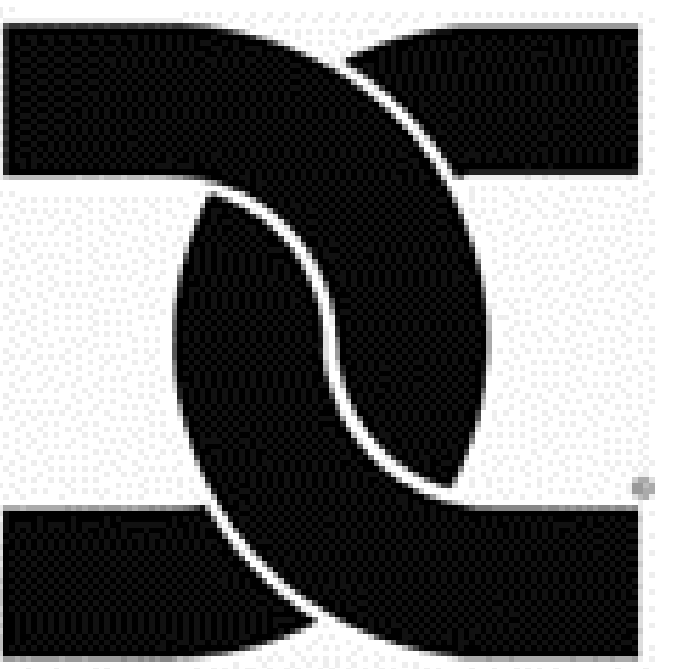

Ensure virtual event announcements are inaccessible and alternative formats.

The meeting facilitator should have any slide decks in advance and should have a prep call with anypresenters.

### **Pre-Presentation Tips-**

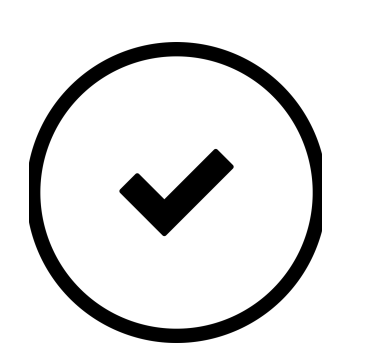

## **Tips While Presenting-**

Check the meeting platform to ensure that anyaccessibility features are "on."

Ensure virtual event announcements are inaccessible and alternative formats.

Ensure screen reader accessibility - any platformused needs to support screen reader technology.

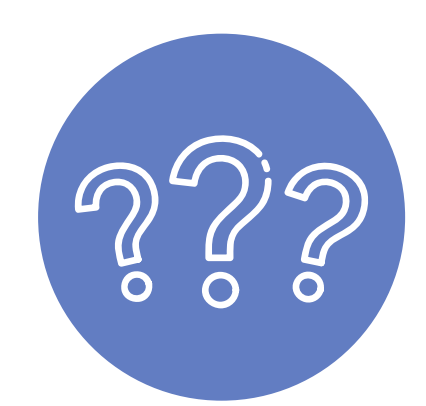

Make sure closed captioning is available - many- $\frac{1}{2}$ platforms have automated captions that can betoggled on.

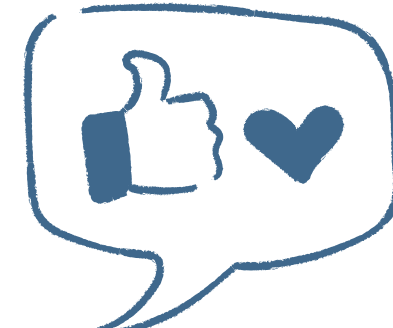

Perform an access check. This might include the speakerasking the audience if you are speaking loudly enough ortoo fast.

Establish basic ground rules. Ask audience to mutemicrophones to avoid background noise or references toaccessibility features. Explain how to use Chat Room, React icon or any other icons available on selectedplatform.

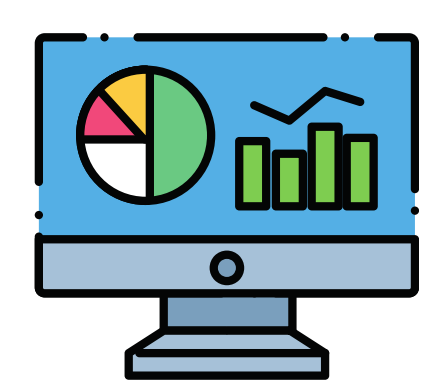

Ensure keyboard accessibility - a user should beable to navigate the platform using only keyboardinput.

Speakers should describe any images on slides such asphotos, graphs, charts etc.

Have participants using ASL interpreter services pin theinterpreter.

Identify a person to monitor chat windows.

Record whenever possible - doing so offers the ability to provide this to participants who need it. If meeting is being transcribed, transcripts should be available after meeting.

[Georgia Tech, Center for](https://cidi.gatech.edu/)- [Inclusive Design and Innovation](https://cidi.gatech.edu/)-Microsoft Teams Accessibility<br>Inclusive Design and Innovation

<u>[Plain Language](https://www.plainlanguage.gov/examples/)</u>

Phone: (301) 545-6140 · Fax: (301) 545-6144 [www.aahd.us-](http://www.aahd.us/)

Use plain language and presentation font size should beat minimum 24pt font.

### **Resource Links-**

## **Making Documents-Accessible**

[Zoom Accessibility](https://zoom.us/accessibility)-

[DoJ - Section508 homepage](https://www.justice.gov/crt/section-508-home-page)-

Any speaker should identify themselves. Speaker shouldenable video. During Q & A, participants should identify  $\frac{1}{2}$ themselves before speaking.

[Captioning on Zoom](https://support.zoom.us/hc/en-us/articles/207279736-Getting-started-with-closed-captioning)-

Google Hangouts Accessibility

[ADA Technical Assistance Centers](https://adata.org/)-

<u>[DREDF](https://dredf.org/)-CONSTRUCTION OF THE STREDF</u>

Accessibility is a technical process, ideallyinvolving a team of 508 specialists. Below- are checklists that describe what specialistslook for when remediating documents.

[Captioning on Microsoft Teams-](https://support.microsoft.com/en-us/office/use-live-captions-in-a-teams-meeting-4be2d304-f675-4b57-8347-cbd000a21260?ui=en-us&rs=en-us&ad=us)

[Document Examples](https://www.plainlanguage.gov/examples/)-

[Microsoft Word](https://www.hhs.gov/sites/default/files/hhs-508-word-checklist.xlsx)- [Microsoft PowerPoint](https://www.hhs.gov/sites/default/files/hhs-508-powerpoint-checklist.xlsx)- Examples [Microsoft Excel](https://www.hhs.gov/sites/default/files/hhs-508-excel-checklist.xlsx) [Adobe PDF](https://www.hhs.gov/sites/default/files/hhs-508-pdf-checklist.xlsx)-

[GoToMeeting Accessibility-](https://support.goto.com/meeting/help/what-accessbility-features-are-available-in-gotomeeting)

[PEAT](https://www.peatworks.org/digital-accessibility-toolkits/telework-and-accessibility/) Telewor[k](https://www.peatworks.org/digital-accessibility-toolkits/telework-and-accessibility/)  and [Accessibility](https://www.peatworks.org/digital-accessibility-toolkits/telework-and-accessibility/)

American Association on Health and Disability- 110 N. Washington Street, Suite 407- Rockville, MD 20850-

[Email-](http://aahd.us/)

Copyright © 2021 - American Association on Health and Disability - All Rights Reserved-